## **LAPORAN PENGABDIAN KEPADA MASYARAKAT**

# **Sistem Informasi Kota Lama Semarang berbasis Mobile**

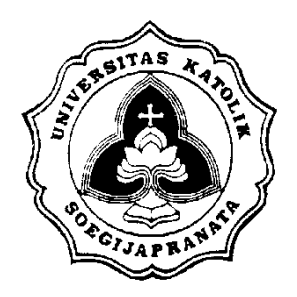

## **Oleh :**

# **F.X. Hendra Prasetya, ST, MT**

### **PROGRAM STUDI SISTEM INFORMASI FAKULTAS ILMU KOMPUTER UNIKA SOEGIJAPRANATA SEMARANG 2018**

#### LEMBAR IDENTITAS DAN PENGESAHAN

### PENGABDIAN MASYARAKAT INTERNAL UNIVERSITAS

#### 2017/2018

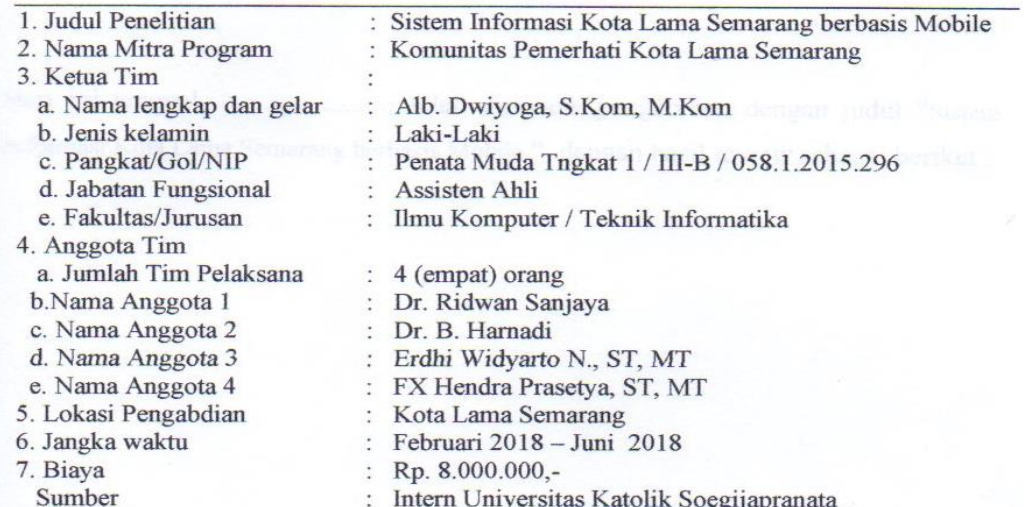

Mengetahui, Dekan Fakultas Ilmu Komputer Semarang, 16 Juli 2018

Pelaksana,

Erdhi Widyarto N., ST, MT NIDN: 0627057601

**ASILMÓ** 

Alb. Dwiyoga, S.Kom, M.Kom<br>NIDN: 0605017301

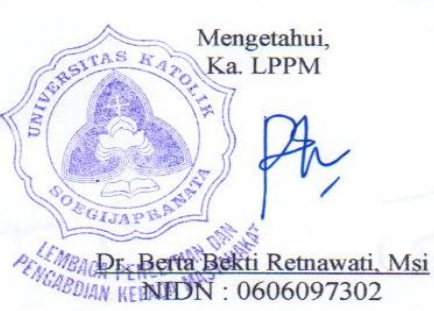

### BERITA ACARA REVIEW PENGABDIAN MASYARAKAT FAKULTAS ILMU KOMPUTER UNIKA SOEGIJAPRANATA **TAHUN AJARAN 2017/2018**

Hari ini tanggal ...........................telah direview pengabdian dengan judul "Sistem Informasi Kota Lama Semarang berbasis Mobile ", dengan hasil review sebagai berikut:

Reviewer I

(1.5.16 Maple)

Reviewer II

Suyanto EA, Dr, MSC

# **DAFTAR ISI**

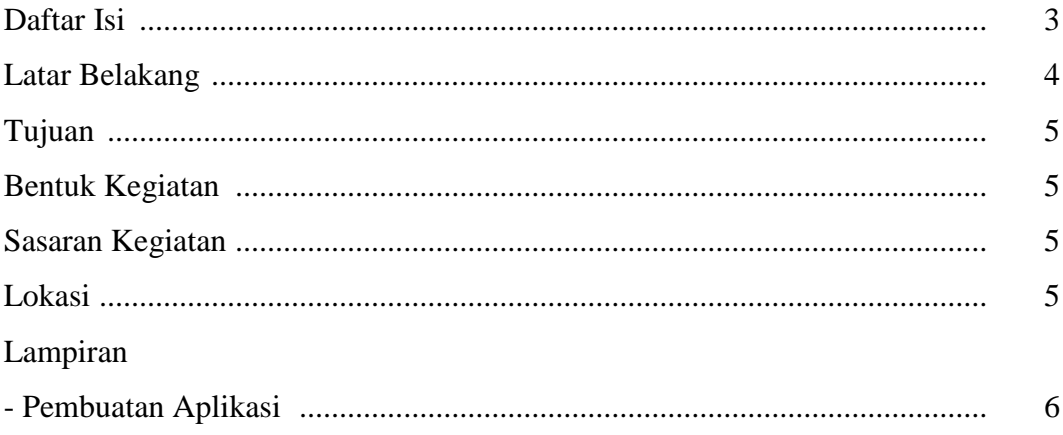

#### **1. ANALISIS SITUASI / LATAR BELAKANG**

Kota Lama Semarang adalah suatu kawasan di Semarang yang menjadi pusat perdagangan pada abad 19-20 . Pada masa itu, untuk mengamankan warga dan wilayahnya, maka kawasan itu dibangun benteng, yang dinamai benteng Vijhoek. Untuk mempercepat jalur perhubungan antar ketiga pintu gerbang dibenteng itu maka dibuat jalan-jalan perhubungan, dengan jalan utamanya dinamai : Heeren Straat. Saat ini bernama Jl. Let Jen Soeprapto. Salah satu lokasi pintu benteng yang ada sampai saat ini adalah Jembatan Berok, yang disebut De Zuider Po.

Secara geografi, kawasan ini terpisah dengan daerah sekitarnya, sehingga tampak seperti kota tersendiri, sehingga mendapat julukan "Little Netherland". Kawasan Kota Lama Semarang ini merupakan saksi bisu sejarah Indonesia masa kolonial Belanda lebih dari 2 abad, dan lokasinya berdampingan dengan kawasan ekonomi.

Terdapat 50 bangunan kuno yang masih berdiri kokoh mempunyai sejarah Kolonialisme di Semarang. Bangunan ini mengikuti bangunan-bangunan di benua Eropa sekitar tahun 1700-an, karena dari detail bangunan serta ornamen-ornamen identik dengan gaya Eropa. Seperti ukuran pintu dan jendela yang luar biasa besar, penggunaan kaca-kaca berwarna, bentuk atap yang unik, sampai adanya ruang bawah tanah.

Kota lama saat ini juga masuk dalam baagian dari tempat wisata daerah semarang dan sekitarnya. Informasi mengenai kota lama saat ini dapat didapat dari website-website, dan belum ada yang diubah dalam system informasi kotalama yang berbasis mobile. Sementara saat ini aplikasi berbasis mobile menjadi trend dan digunakan hamper di semua kalaman masyarakat. Untuk itu perlu dibuat system informasi kota lama berbasis mobile, agar semua warga masyarakat dapat mengetahui kota lama secara detail dan berkeinginan untuk berkunjung sebagai bagian dari wisata mereka.

#### **2. TUJUAN**

Memberikan informasi tentang kota lama berbasis mobile, agar orang semakin tahu tentang kota lama Semarang, dan berkeinginan mengunjunginya.

#### **3. BENTUK KEGIATAN**

Membuat aplikasi berbasis mobile untuk memberikan informasi kota lama Semarang.

#### **4. SASARAN KEGIATAN**

Para pengguna handphone mobile mendapatkan informasi secara jelas tentang kota lama Semarang.

#### **5. PELAKSANAAN KEGIATAN**

Tempat pembuatan aplikasi kegiatan adalah di Lab. Komputer Sistem Informasi Unika Soegijapranata Semarang, dengan mengambil obyek wisata di kota lama Semarang.

Waktu kegiatan : Bulan Februari - Juni 2018

### **6. Lampiran: Materi**

Lampiran berupa pembuatan aplikasi Sistem Informasi Kota Lama Semarang berbasis Mobile.

Aplikasi Sistem Informasi Kota Lama Semarang berbasis Mobile dibuat dengan menggunakan program aplikasi MIT app Inventor produk dari Massachusetts Institute of Technology.

Langkah-langkahnya :

- 1. Buka link ai2.appinventor.mit.edu
- 2. Buat project baru dan beri nama project tersebut.

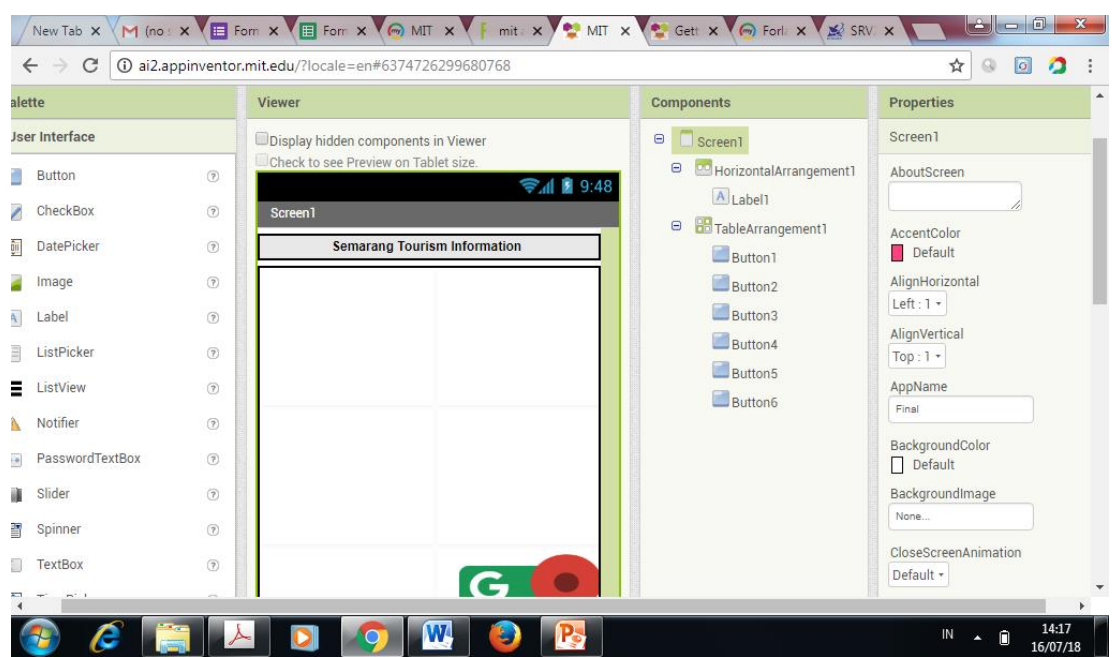

3. Desain gambar atau tombol yang akan di buat dalam aplikasi ini

4. Setelah jadi bisa di test dulu dengan menekan tombol menu connect AI

### Companion

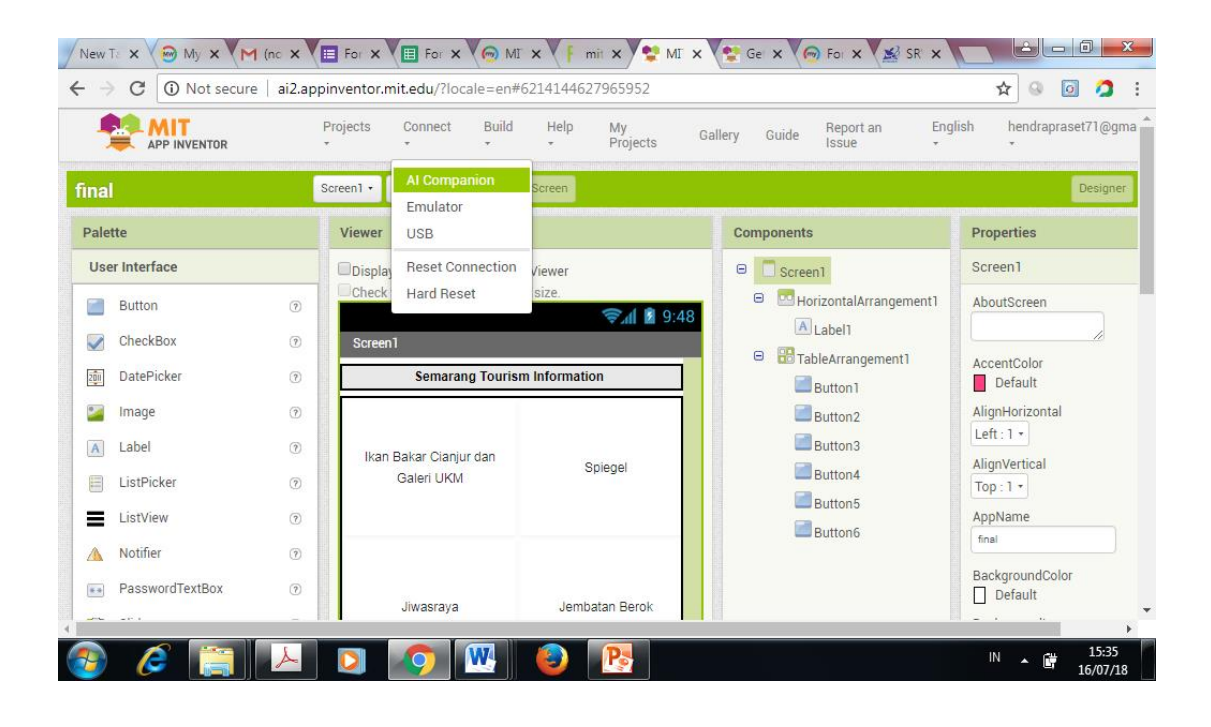

Supaya bisa terhubung dengan hp android untuk mengetest hasil dari gambar yang kita desain.

5. Atau bisa juga langsung kita build dengan menggunakan menu build App (Provide QR code for apk). Dengan menu ini nanti kita di beri QR code untuk di scan dengan HP android kita bisa terkoneksi dengan program yang kita rancang.

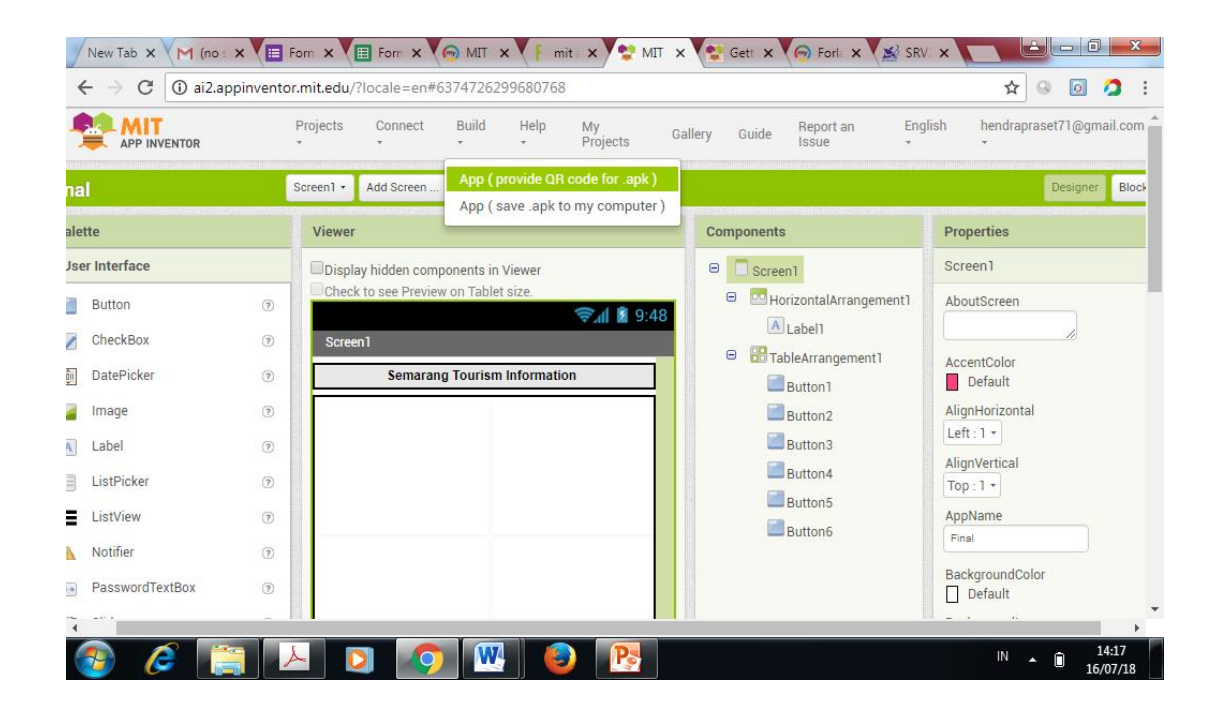

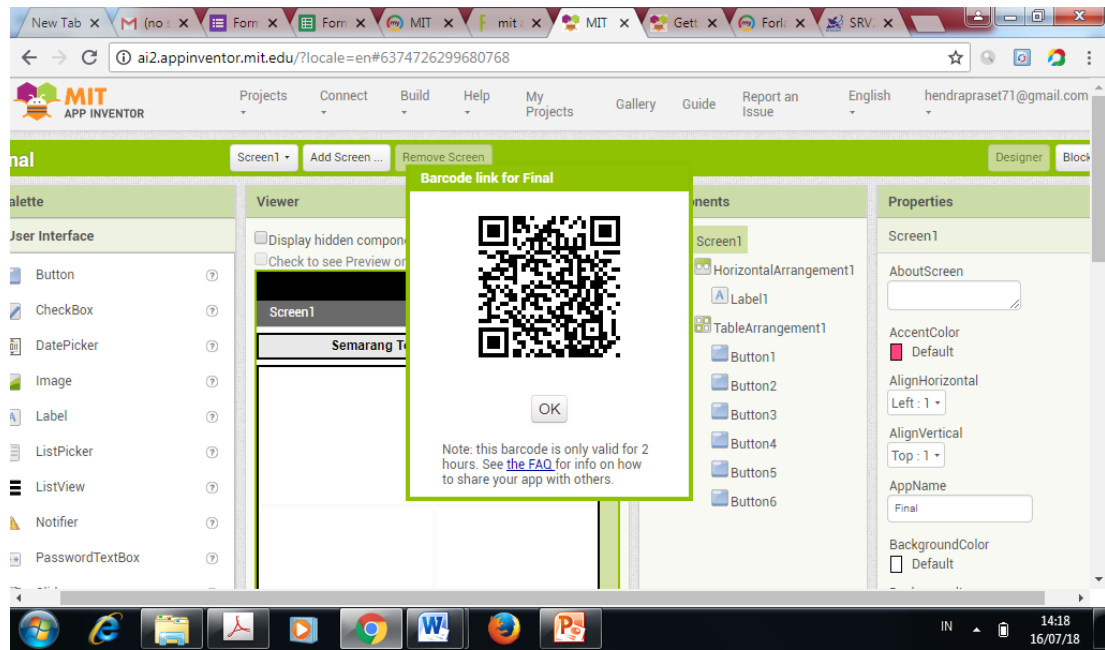

6. Tampilan hasil dari rancangan aplikasi ini bisa dilihat pada Gambar-Gambar di bawah ini :

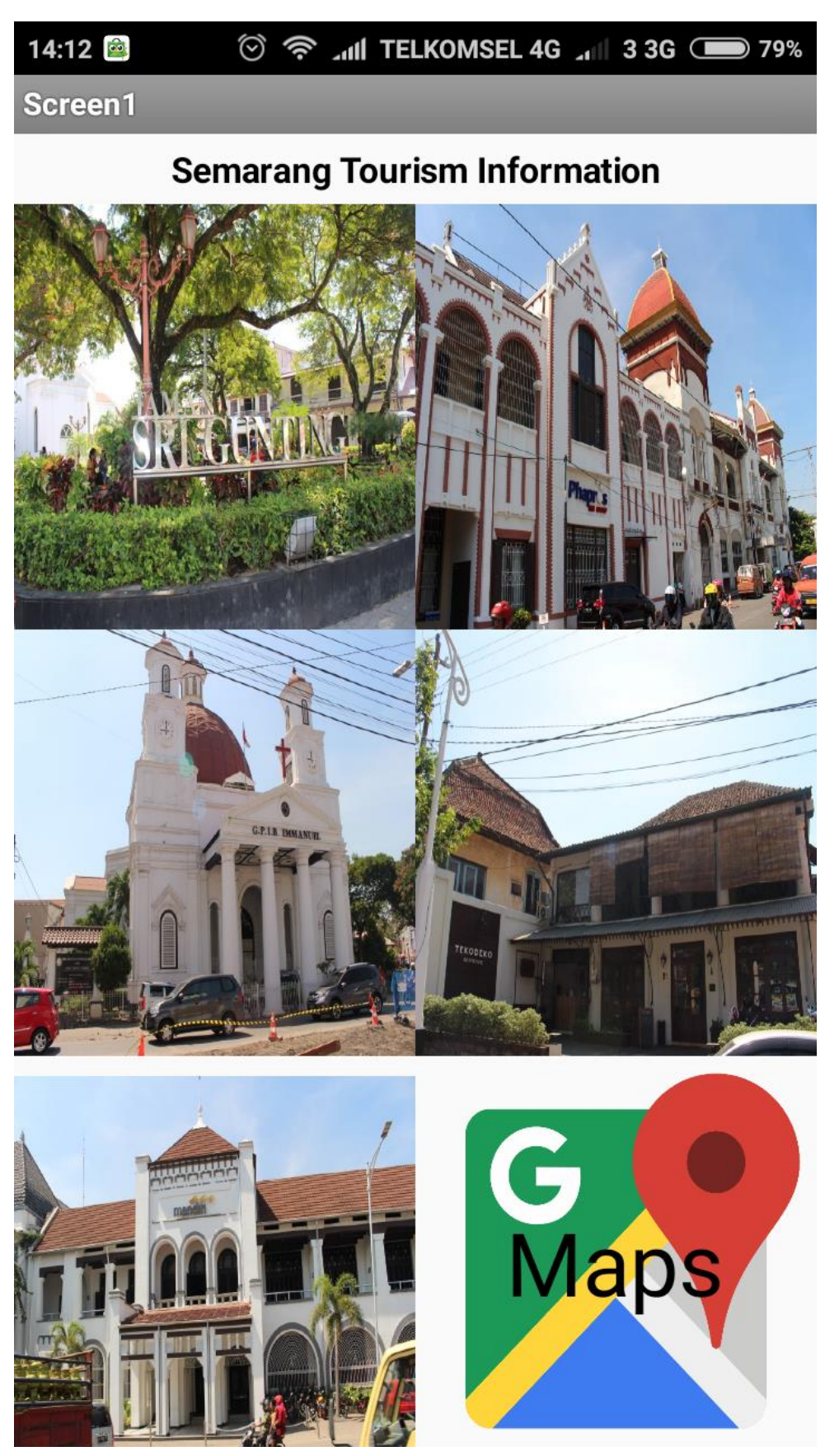

# ◎ 拿 .nll TELKOMSEL 4G .nll 3 3G ● 78%

### Screen2

14:19

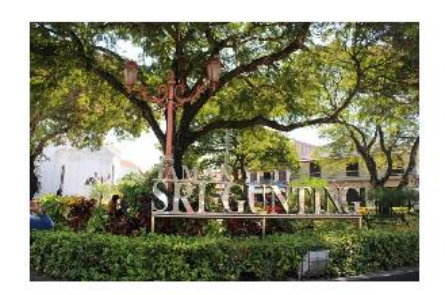

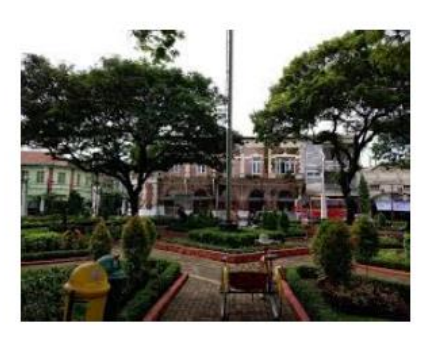

inilah depan taman srigunting biasanya banya orang megunjungi ke sana harus melihat ini duluan

taman-manan hiasan di depan taman srigunting

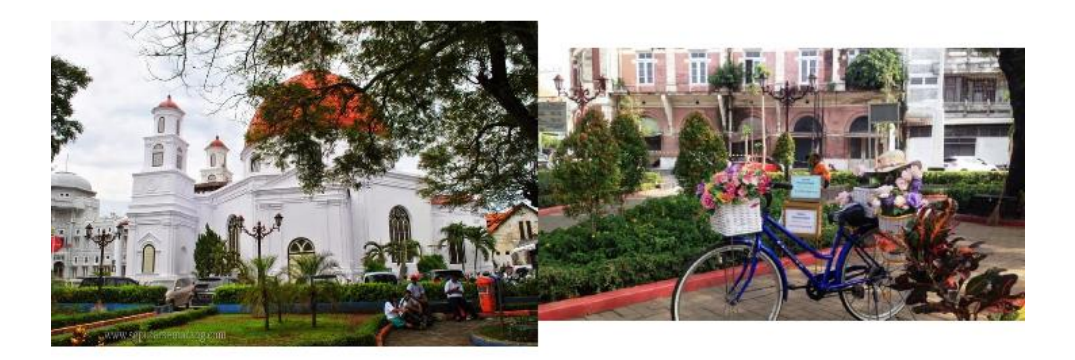

pemandangan taman berdiri di taman srigunting melihat gereja Srigunting blenduk

#### ◎ 俞 .nll TELKOMSEL 4G .nll 3 3G ● 78% 14:20

### Screen4

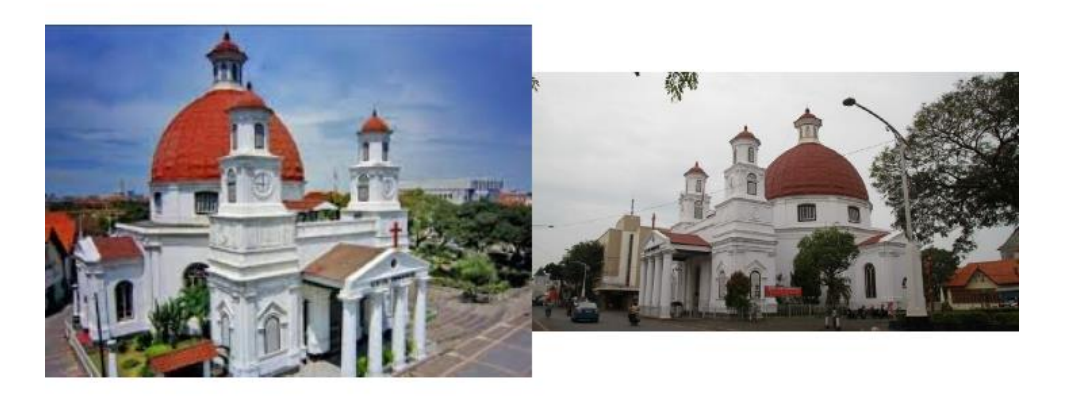

Gereja Blenduk Foto jarak jauh

Berdiri di depan taman Srigunting fambil foto ke Gereja Blenduk

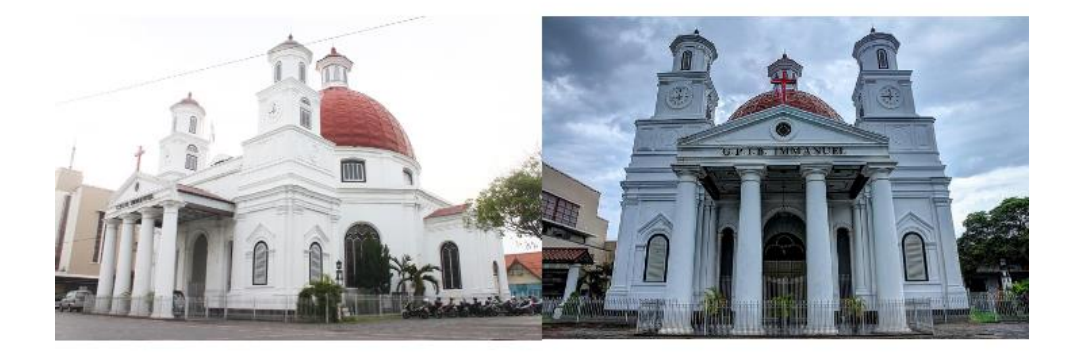

Depan Gereja Blenduk

foto Terbaik gerja **Blenduk** 

### 14:20 Screen6

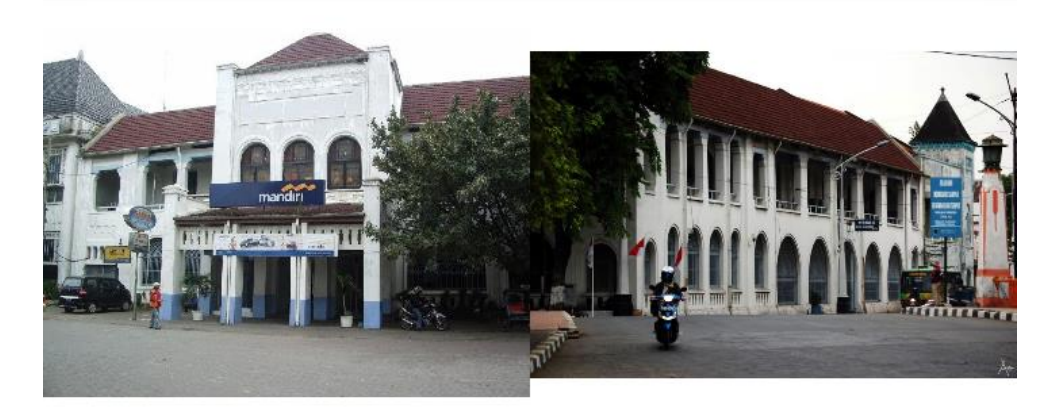

paling depan Gedung **Bank Mandiri** 

di bagian sampin gedung bank mandiri

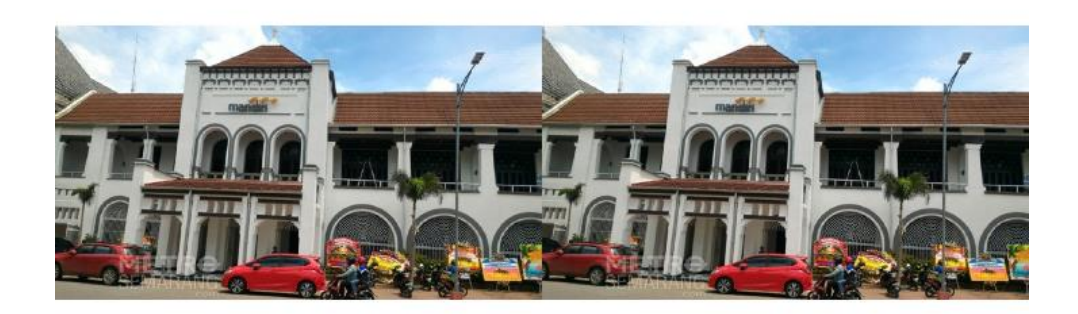

Gedung Bank madriri

depan Gedung Bank Mandirii

#### ◎ 盒 .dl TELKOMSEL 4G .dl 3 3G ● 77% 14:20

### Screen5

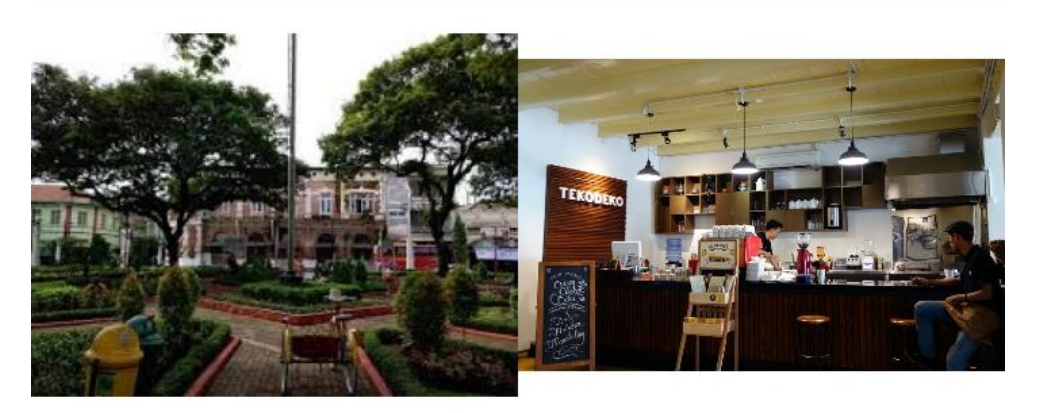

Depan Teko deko

tempat pesanan

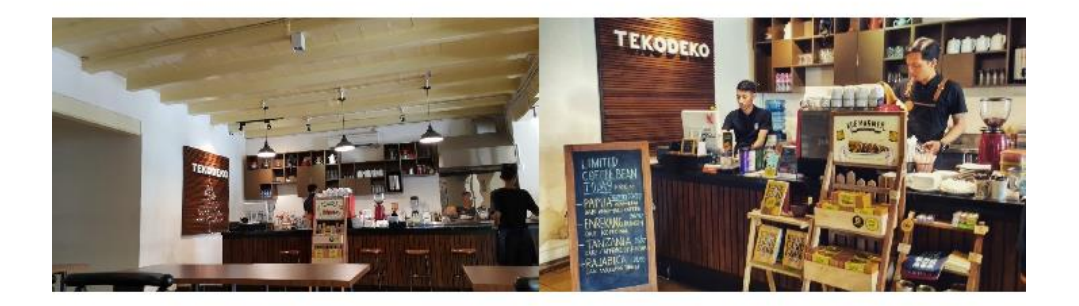

di dalam gedung<br>tekodeko

Bagian kasir dan tempat order kopi

#### ◎ 盒 .dl TELKOMSEL 4G .dl 3 3G ● 77% 14:20

### Screen5

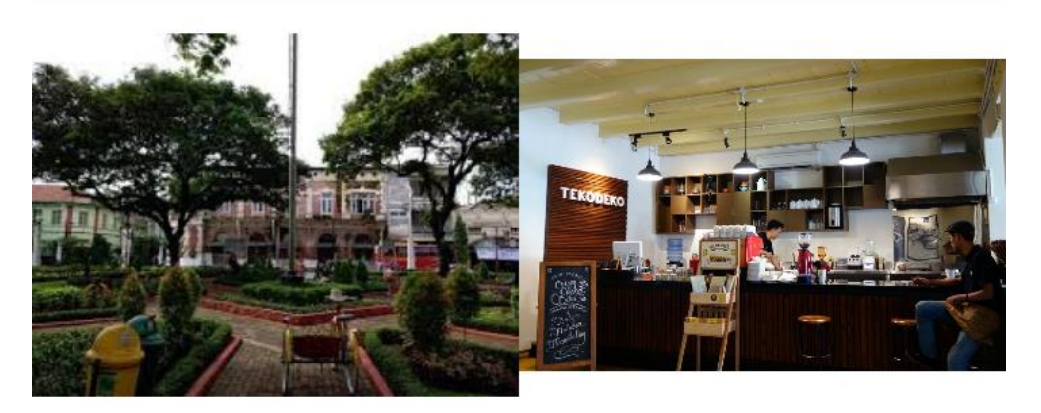

Depan Teko deko

tempat pesanan

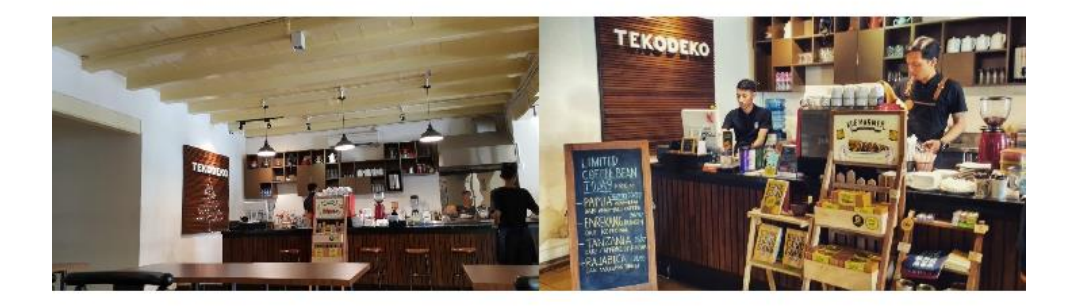

di dalam gedung tekodeko

Bagian kasir dan tempat order kopi

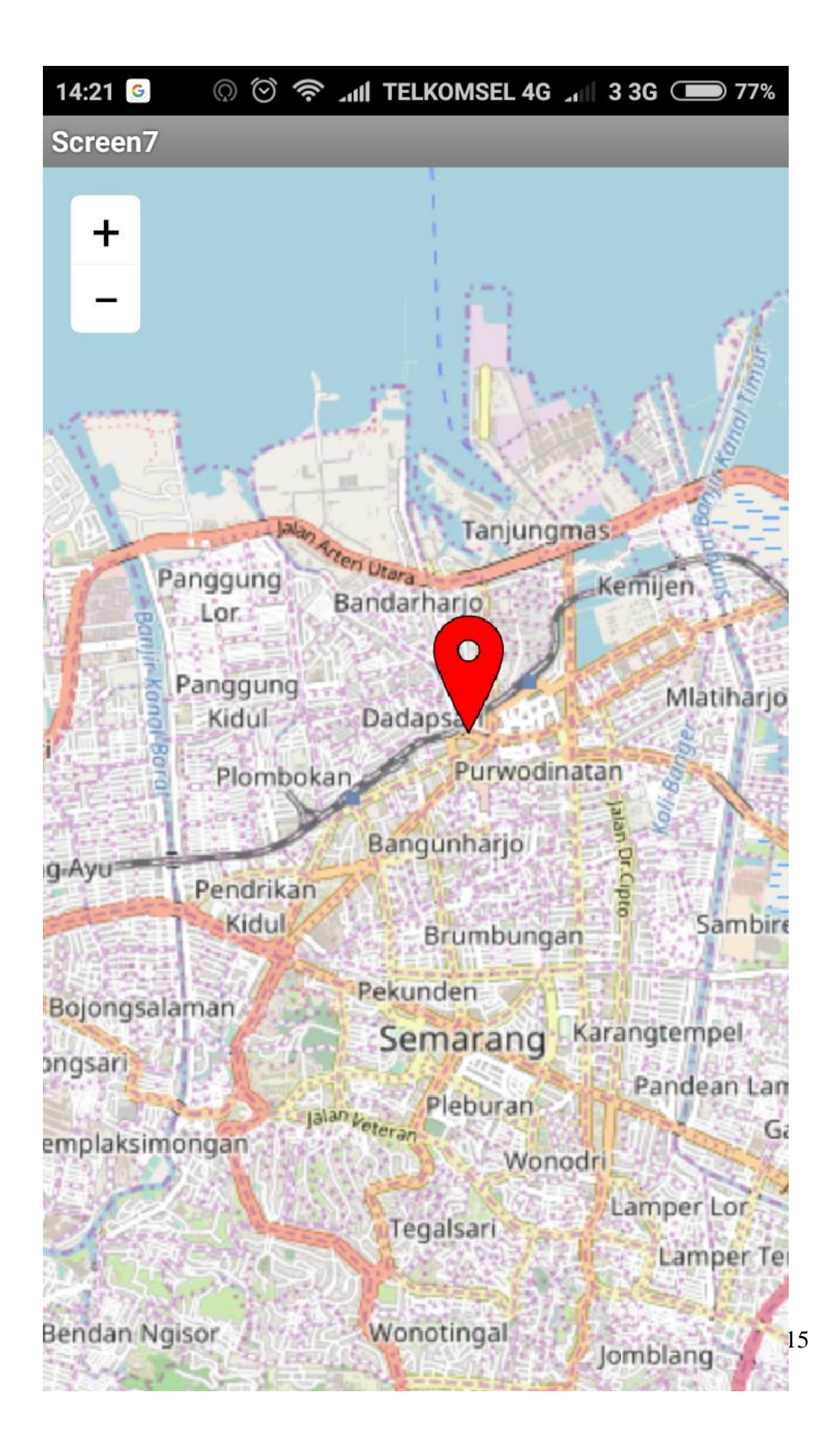